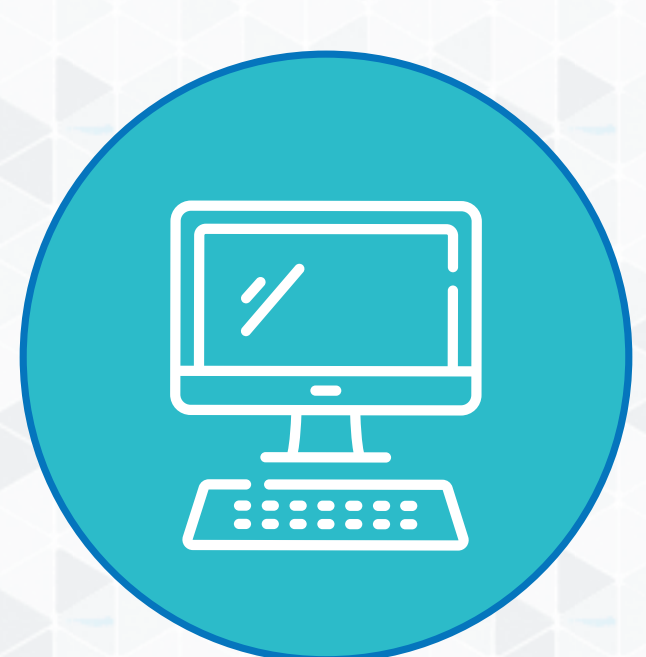

# **Manual de uso del módulo de emisión virtual del Certificado de Estudios**

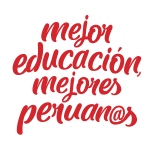

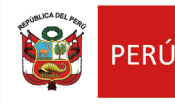

# **Índice**

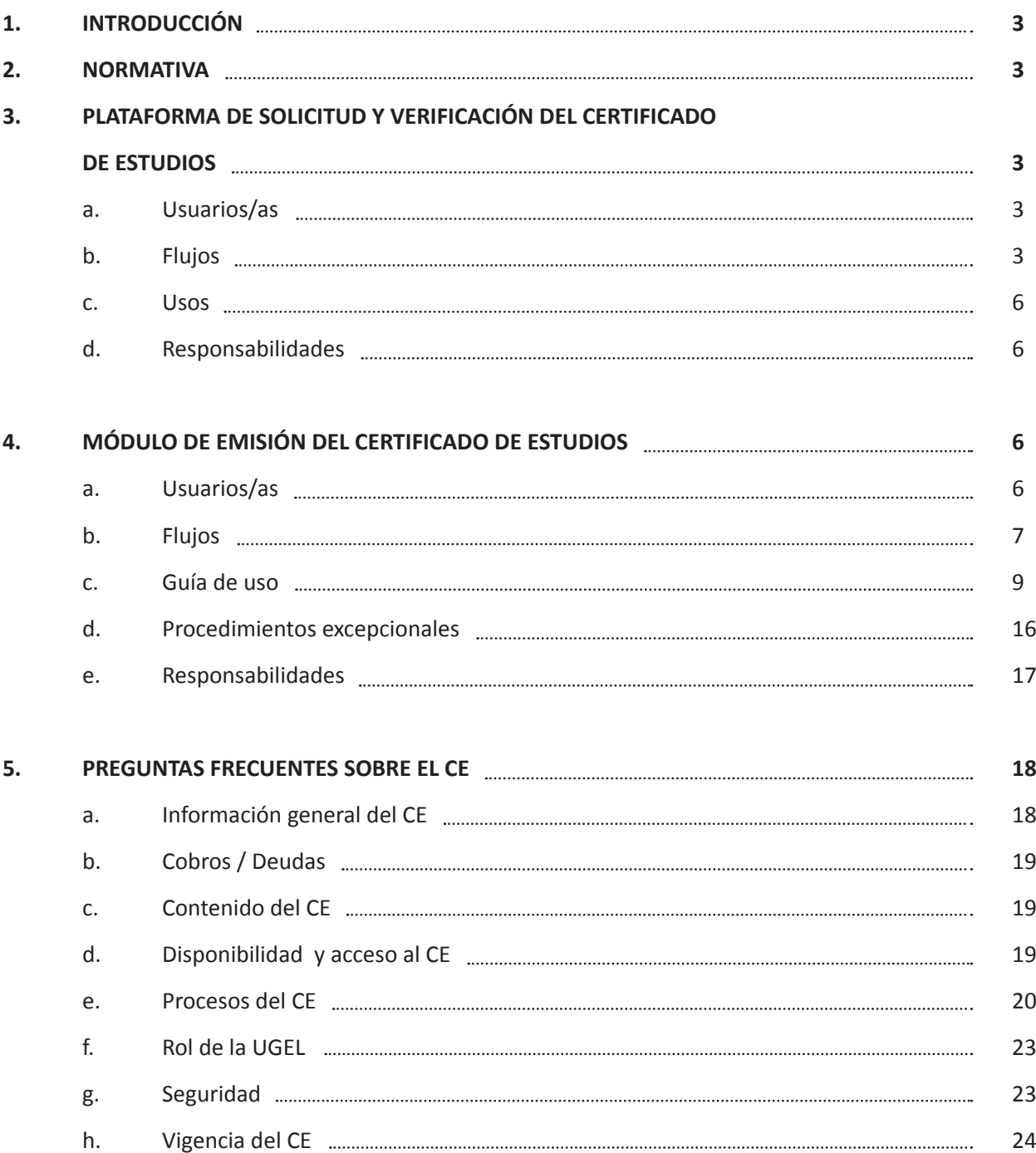

#### **1. INTRODUCCIÓN**

El presente documento es un manual que detalla de manera resumida el uso del módulo de emisión virtual del **certificado de estudios** (CE), que es parte del Proyecto "Mi Certificado" de la Dirección de Gestión Escolar del Ministerio de Educación.

El nuevo módulo de emisión de certificados de estudios del Siagie, permitirá a los directivos de II. EE. emitir los CE desde este sistema. La validez del CE podrá verificarse mediante un código virtual y un código QR en el documento, y ya no deberá ser llenado a mano. Asimismo, el CE podrá ser solicitado por quienes hayan sido parte del sistema educativo peruano. Si el/la estudiante ha culminado sus estudios antes de 1985, debe acercarse a la Oficina de Atención al Ciudadano y Gestión Documental (Oaciged) para solicitarlo.

#### **2. NORMATIVA**

La normativa vigente, en relación al **certificado de estudios** y la constancia de logros de aprendizaje, es la RM N.° 432-2020- MINEDU). En dicho documento se establece que tanto el Certificado Oficial de Estudios (documento oficial) como la constancia de logros de aprendizaje (documentos informativos) se emiten o bien en función de la información que presenta el Siagie o a través de este. Además, se establecen tanto en el registro y mantenimiento de la información en el Siagie como en el procedimiento de emisión del certificado de estudios (este, según la norma, se realiza a través de un módulo del Siagie)

#### **3. PLATAFORMA DE SOLICITUD Y VERIFICACIÓN DEL CERTIFICADO DE ESTUDIOS**

a. USUARIOS/AS

#### ■ **Ciudadanos/as**

Los/las ciudadanos/as peruanos/as podrán usar la plataforma de solicitud y verificación del CE, accesible solo por estudiantes, cuyas II. EE. hayan habilitado la solicitud virtual del CE, a través de la aquella plataforma.

#### b. FLUJOS

# **Plataforma de solicitud: como estudiante / apoderado, quiero registrar la solicitud de emisión del certificado de estudios**

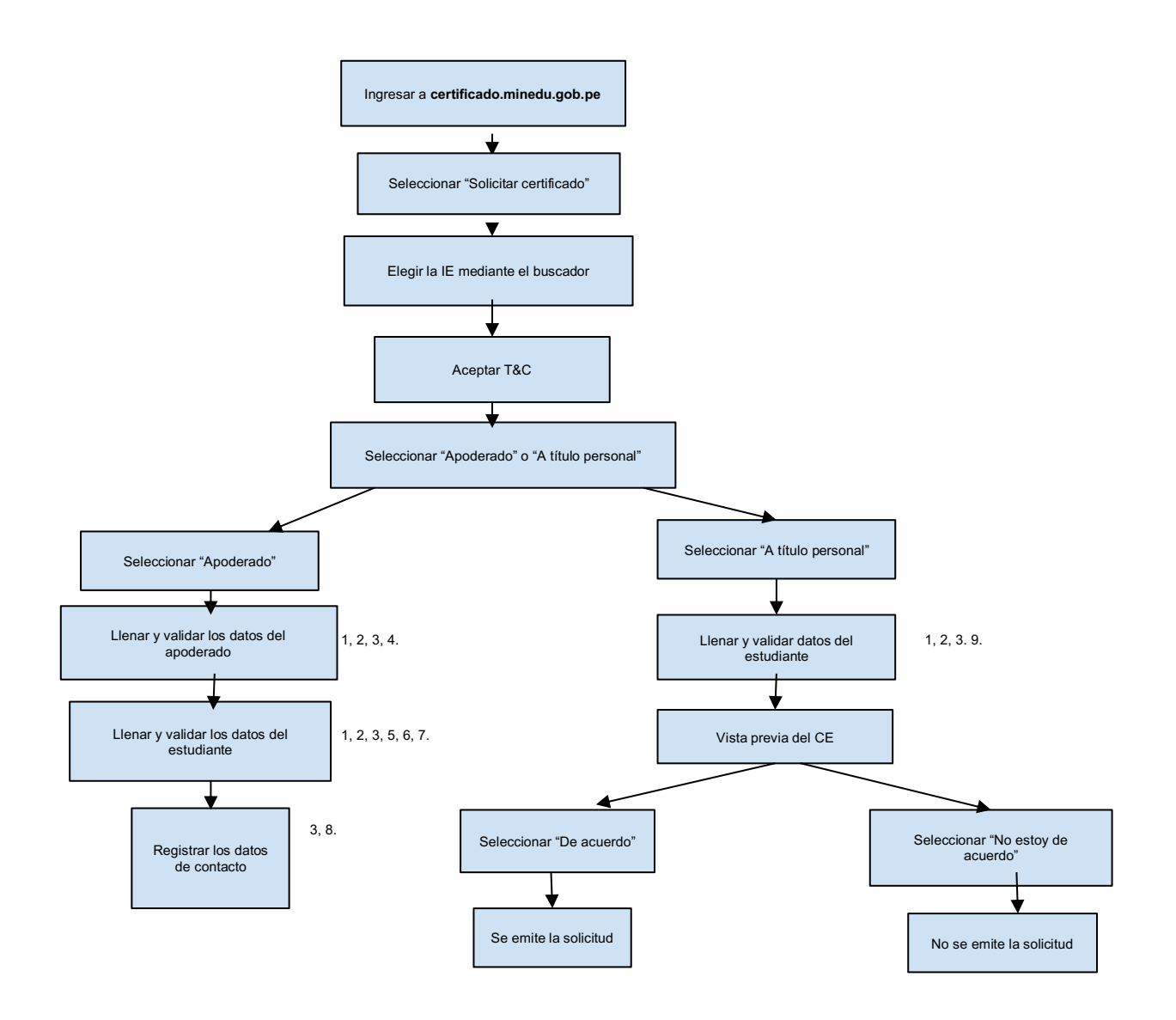

#### **Posibles errores y soluciones**

A continuación, se explican las posibles incidencias asociadas a cada paso y sus respectivas soluciones.

1. Si se ingresa fuera del horario de atención del servicio del Reniec, el sistema mostrará el mensaje: "El servicio del Reniec no se encuentra disponible, vuelva a intentar en unos momentos".

En este caso, deberá volver a ingresar dentro del horario de atención.

2. Si la información ingresada no coincide con la información registrada en el Reniec, aparecerá el mensaje: "Los datos ingresados no coinciden con los datos registrados en Reniec".

En este caso, el titular de los datos deberá revisar la información ingresada, y verificar que no haya ningún error. En caso el usuario no pueda identificar el error, y el mensaje persista, deberá comunicarse con la Oficina de Atención al Ciudadano y Gestión Documental (Oaciged) al correo orientacionciudadano@minedu.gob.pe .

- 3. En caso el servicio del Siagie no se encuentre disponible temporalmente, aparecerá el mensaje: "El servicio del Siagie no se encuentra disponible en estos momentos, por favor, vuelva a intentarlo en unos minutos". En ese caso, el usuario deberá intentar volver a ingresar más adelante.
- 4. Si se ingresan mal los datos del/de la apoderado/a, aparecerá el mensaje: "Usted no se encuentra registrado como apoderado/a en el Siagie, deberá comunicarse con la IE". En ese caso, el usuario deberá verificar que el registro de los datos sean los correctos. Si el problema persiste, deberá comunicarse con la IE.
- 5. Al momento de ingresar los datos del/de la estudiante, si es una persona mayor de edad, aparecerá el mensaje: "Los datos ingresados corresponden a una persona mayor de edad, deberá solicitar el CE mediante la opción 'A título personal'".
- 6. Al momento de ingresar los datos del/de la estudiante, si estos no se encuentran asociados a los del/de la apoderado/a, aparecerá el mensaje: "El/la estudiante no tiene vínculo registrado con el/la apoderado/a indicado. Por favor, asegúrese de haber ingresado los datos correctos del/de la apoderado/a o del/de la estudiante; si persiste el inconveniente, deberá comunicarse con la IE". En ese caso, como indica el mensaje, deberá verificar que no se haya ingresado ningún error; si persiste el inconveniente, comunicarse con la IE.
- 7. Si la validación de información no es exitosa, aparecerá el mensaje: "El/la estudiante no cuenta con matrícula registrada en el Siagie, por favor, comuníquese con el directivo de la IE". Esto puede ocurrir, por ejemplo, cuando la información se ingresa durante el primer año lectivo, en el cual el/la estudiante se encuentra matriculado/a; pero al no haber resultados de evaluación para ese año, no será posible emitir una CLA. En consecuencia, deberá esperar a que el año concluya, y que el acta de evaluación se cierre y se registre en el Siagie.
- 8. Cuando se encuentre matrículas válidas, pero una o más actas se encuentren "abiertas" o en revisión, aparecerá el siguiente mensaje: "El acta de evaluación para la IE XXXXX, en el año lectivo XXXXX y grado XXXXX, se encuentra en revisión o rectificación; por favor, comunicarse con el directivo de la IE". En esos casos, el/la interesado/a deberá comunicarse con la institución educativa correspondiente y solicitar información respecto al cierre del acta.
- 9. La edad mínima para hacer a título personal la solicitud de la **constancia de logros de aprendizaje** es de 16 años. Si un/a ciudadano/a menor de 16 años intenta hacer la solicitud a título personal, aparecerá el mensaje: "El solicitante en consulta es menor de edad, por lo que de acuerdo con nuestros T&C solo el/la apoderado/a puede realizar la solicitud del CE". En estos casos, el padre, la madre o el/la apoderado/a deberá ser quien ingrese la solicitud, a través de la opción "apoderado".

#### c. USOS

La plataforma de solicitud y verificación del CE permitirá a los/las usuarios/as (apoderados/as y estudiantes mayores de edad), cuyas respectivas II. EE. hayan habilitado la emisión virtual, solicitar su CE. También, permitirá verificar su autenticidad mediante el uso de los códigos de seguridad.

#### d. RESPONSABILIDADES

# ■ **Ciudadanos/as usuarios/as de la plataforma de solicitud y verificación del CE**

Los/las usuarios/as de la plataforma de solicitud y verificación del CE tienen la responsabilidad de hacer uso correcto de la plataforma y de los documentos solicitados mediante las mismas. Para ello, deberán leer y aceptar lo indicado en los términos y condiciones, y seguir las indicaciones de ingreso y de verificación de la información de la plataforma.

#### **4. MÓDULO DE EMISIÓN DEL CERTIFICADO DE ESTUDIOS**

#### a. USUARIOS/AS

#### ■ **Directivos de la IE**

Los directivos de II. EE. son los/las usuarios/as principales del módulo de emisión del certificado de estudios.

#### ■ **Personal administrativo de la IE**

El personal administrativo de las II. EE. podrá utilizar el módulo de emisión del certificado de estudios; siempre y cuando cuente con los permisos y autorización habilitados en el Siagie por el directivo de la IE.

#### ■ **UGEL**

La UGEL, mediante sus especialistas, puede utilizar el módulo de emisión de certificados de estudios, específicamente, para la emisión de certificados de II. EE. que han sido clausuradas.

#### ■ **OACIGED**

Oaciged utiliza el módulo de emisión del certificado de estudios en casos específicos en los que el/la ciudadano/a haya estudiado durante o antes del año 1985.

#### b. FLUJOS

**Flujo módulo de emisión. Quiero emitir el CE a través de búsqueda del/de la estudiante**

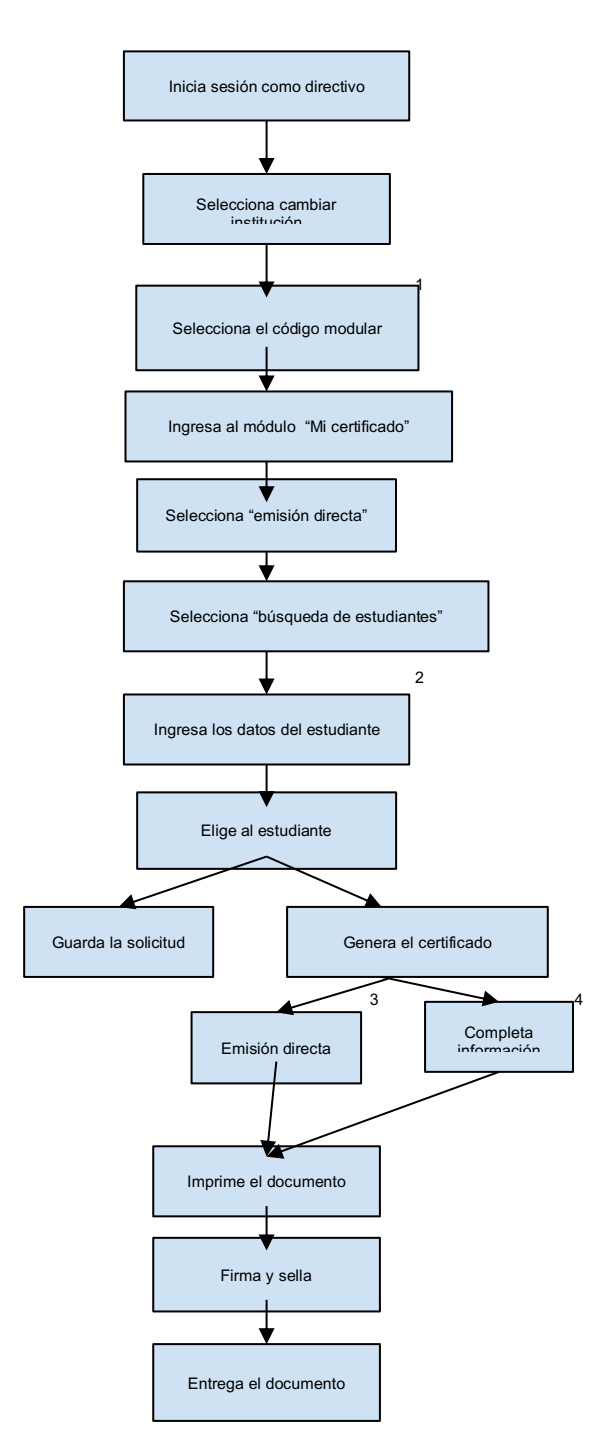

#### **Módulo de emisión. Como directivo, quiero registrar la solicitud**

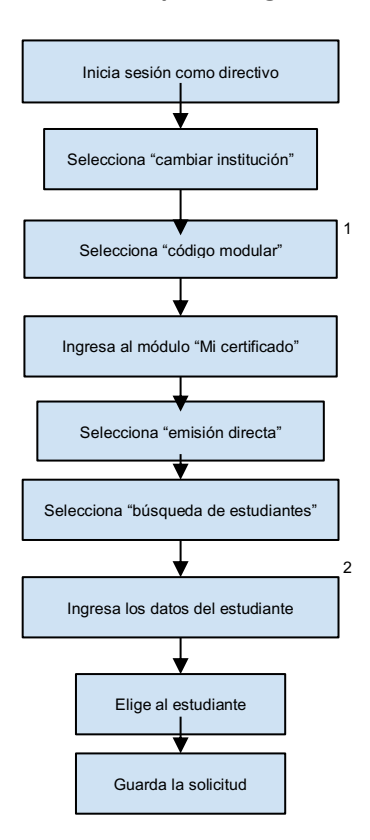

#### **Posibles errores y soluciones**

A continuación, se explican las posibles incidencias asociadas a cada paso y sus respectivas soluciones.

- 1. **Selecciona "código modular".** Se puede elegir el código equivocado. En estos casos, el directivo al ingresar al módulo "Mi certificado" no podrá encontrar a los/las estudiantes que esté buscando. En ese caso, deberá regresar al paso previo ("Cambiar de institución").
- 2. **Ingresa los datos del/de la estudiante.** Puede que se haya ingresado información incorrecta o que no aparezca porque no está en el Siagie. En caso que la información ingresada (para realizar la búsqueda) sea incorrecta, lo más posible es que no aparezcan resultados de la búsqueda o que los resultados no sean los esperados (por ejemplo, se busca a "Carlos Gomez" de 4.° grado B, pero se encuentra a "Carlo Gomes" de 3.<sup>er</sup> grado A); en esos casos, se deberá verificar que la información se haya ingresado de manera correcta. No es necesario completar todos los campos, pero todos aquellos que se hayan ingresado deberán ser verificados. En caso que el/la estudiante no haya estado registrado/a previamente en el SIagie, si cuenta con DNI, el directivo podrá buscarlo/a en el registro de solicitud; caso contrario, el directivo deberá ingresar al módulo "Registro de estudiante" e ingresar los datos personales

del/de la ciudadano/a, registrándolo/a como estudiante en el Siagie y procediendo a registrar la solicitud.

- 3. **Emisión directa.** En caso se haya generado un certificado de estudios para el/la estudiante, cuando se genere, nuevamente, aparecerá un mensaje de advertencia. Es importante considerar dos puntos: primero, en el momento en que se emita el segundo certificado, cuando se escanee el código QR del primero, aparecerá una marca de agua que indicará que no es el último CE emitido. Segundo, en caso se requiera una copia adicional del CE, ya emitido en esa IE, se podrá ir a la opción "Certificados emitidos" para descargarlo, lo cual permitirá imprimir el documento, y ‒si se solicita expresamente, previa firma y sello‒ entregarlo al/a la estudiante o a su apoderado/a. En ese sentido, es importante que se evite la generación del CE cuando se ha emitido uno anteriormente. Por otro lado, si se identifica que el certificado no fue emitido por la IE (no aparece en la lista de certificados emitidos), es importante realizar las verificaciones correspondientes al momento en que se genera la alerta, con el fin de asegurar que se está emitiendo el CE a nombre de la IE correcta. El mensaje de advertencia solo aparecerá si el CE emitido corresponde a los mismos años y/o grados. No aparecerá, por ejemplo, si se intenta emitir el CE de secundaria y previamente se había emitido el CE de primaria.
- 4. **Completa información.** Es posible que haya un error en el ingreso de los datos. Es necesario que (en el caso de CE emitidos en base a información que no se encuentra registrada en el Siagie) el ingreso de la información se haga con extremo cuidado. Por ello, el registro de la información deberá hacerse directamente, según lo registrado en las actas de evaluación (en físico), que se encuentran en el archivo de cada IE.

#### c. GUÍA DE USO

El módulo en el Siagie, de emisión del CE, permite a los/as usuarios/as (directivos de II. EE. y personal administrativo en caso se le asigne) atender las solicitudes de emisión del CE, sean realizadas de manera virtual o presencial. Los/las usuarios/as podrán llenar la información de la trayectoria educativa de los/las solicitantes y emitir sus respectivos CE en formato PDF para su posterior envío. Asimismo, el módulo funciona como un repositorio de información de la trayectoria educativa de las/los estudiantes de la IE y de las/los egresadas/os que hayan solicitado y se les haya emitido un CE.

#### **A. Ingreso al sistema**

Al acceder al Siagie, el/la usuario/a podrá observar el módulo "Mi certificado" y el submódulo "Mi certificado"; en caso no tuviera acceso, deberá solicitarlo.

#### **B. Módulo 1. Cambiar institución educativa**

1. El módulo "Cambiar institución educativa", donde el usuario seleccionará la institución educativa. Ver imagen.

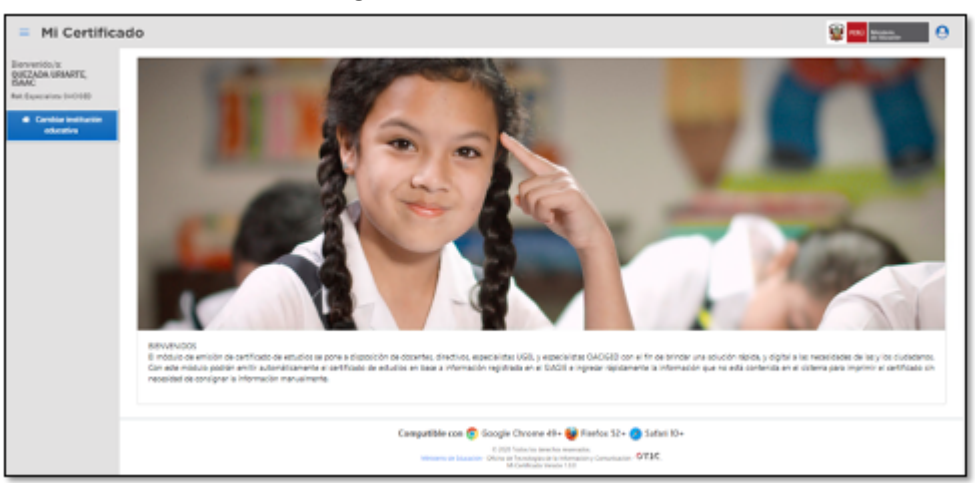

2. También, el/la usuario/a podrá ubicar en la parte superior derecha la información detallada de su perfil. Ver imagen.

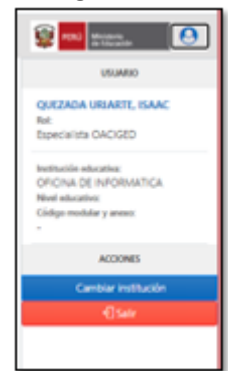

3. Al ingresar al botón "Cambiar institución o cambiar institución educativa", el/la usuario/a podrá buscar la IE, seleccionando la DRE, UGEL y/o código modular, nombre de la IE. Ver imagen**.**

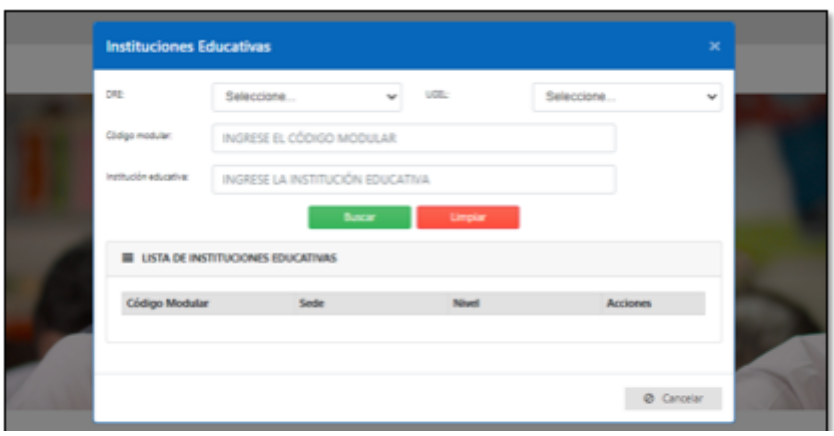

#### **C. Módulo 2. Emisión directa**

1. El/la usuario/a podrá buscar un/a estudiante, ingresando el DNI o código de estudiante, en el ícono "Lupa"; en seguida, el sistema completará los campos del contenedor "Datos personales". Luego, el/la usuario/a deberá ingresar, manualmente, el "último año" y "último grado de estudios" en el contenedor "Información adicional". Ver imagen.

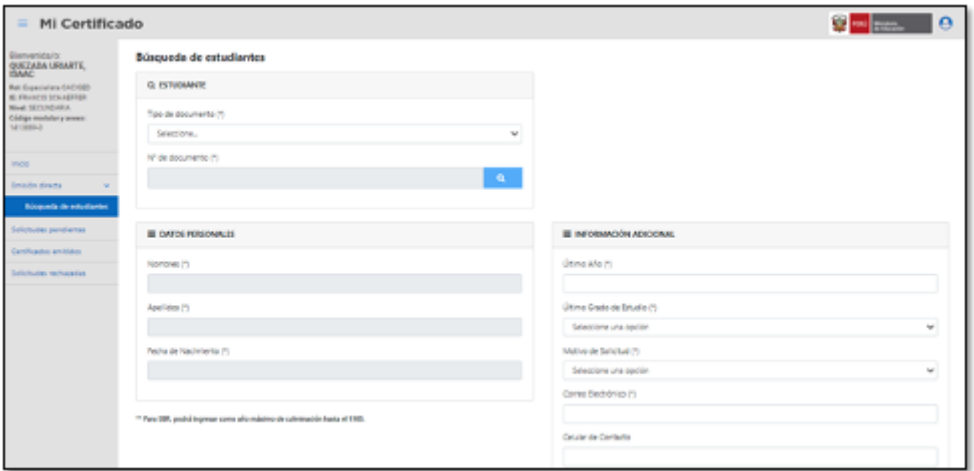

2. Luego, el/la usuario/a deberá completar los campos de "Información adicional". Ver imagen.

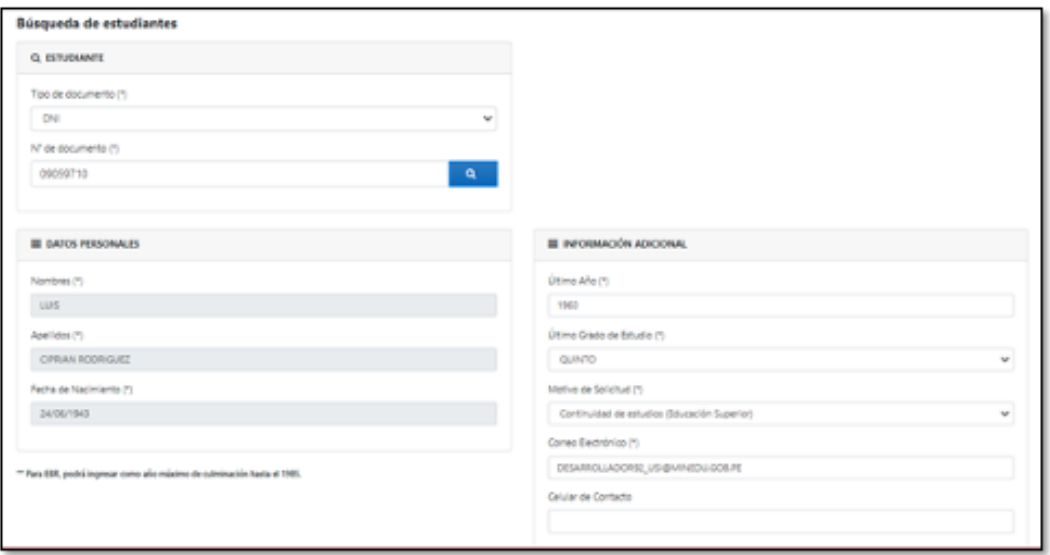

3. El/la usuario/a al completar todos los campos obligatorios, deberá seleccionar la opción "Continuar", el sistema presentará un mensaje importante. Ver imagen.

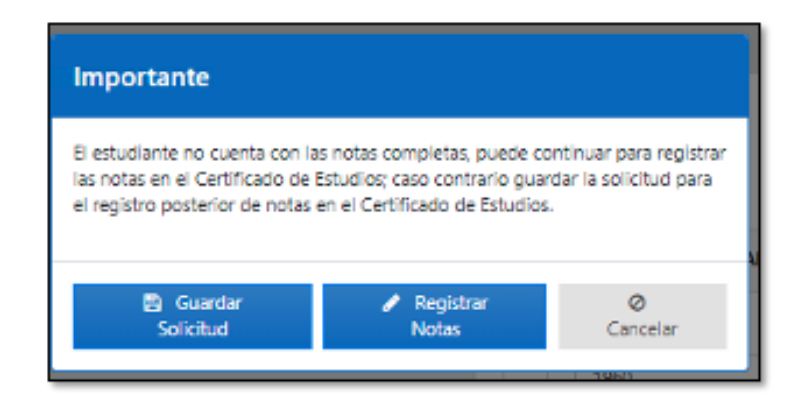

- 3.1. En caso el/la usuario/a no complete algún campo obligatorio, el sistema mostrará un mensaje de alerta para que complete el campo.
- 3.2. Si el/la usuario/a selecciona la opción "Guardar solicitud", el sistema almacenará la solicitud en el módulo "Solicitudes pendientes".

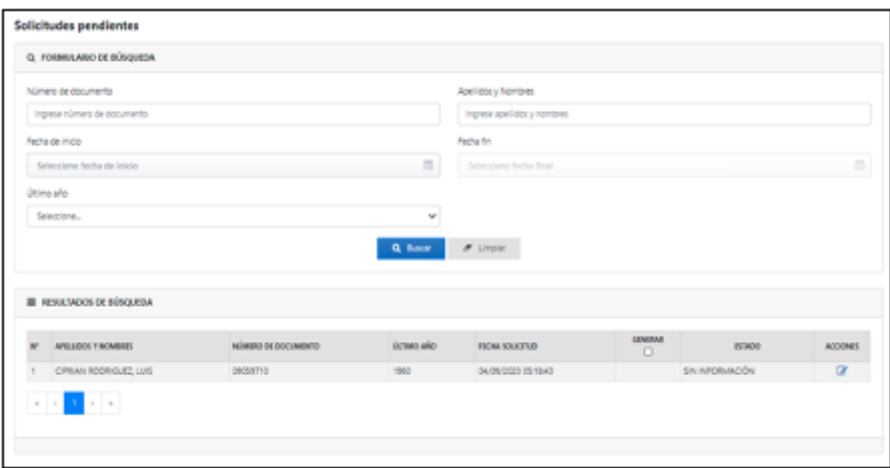

3.3. Si el/la usuario/a selecciona la opción "Registrar notas", el sistema cargará el módulo para el registro de notas del/ de la estudiante. Ver imagen.

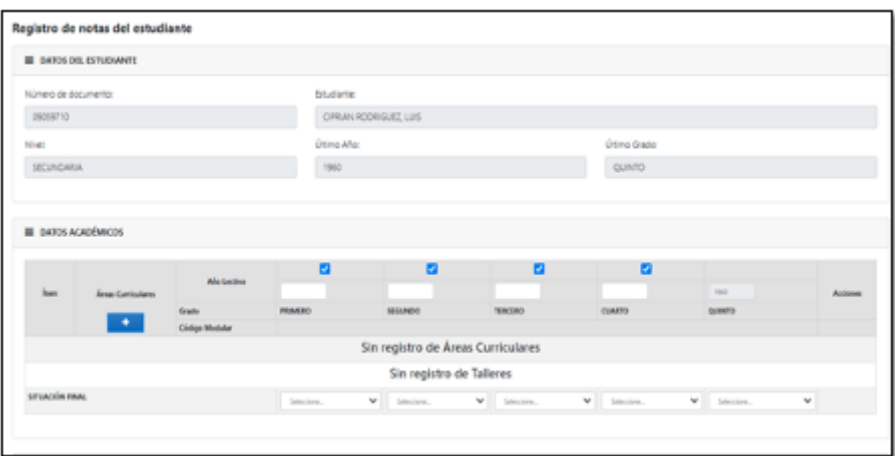

- **D. Módulo 3. Solicitudes pendientes**
- 1. El/la usuario/a podrá buscar las solicitudes pendientes guardadas o ingresadas, a través de la plataforma de solicitud del CE. Ver imagen.

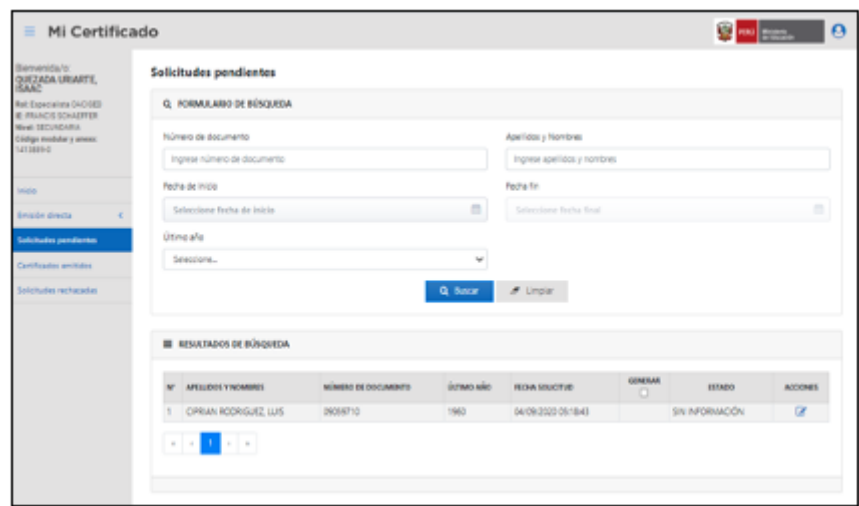

2. Las solicitudes contarán con los estados "Sin información" e "Información por emitir". Al seleccionar el ícono "Registrar notas", el sistema abrirá el formulario "Registro de notas del/de la estudiante". Ver imagen.

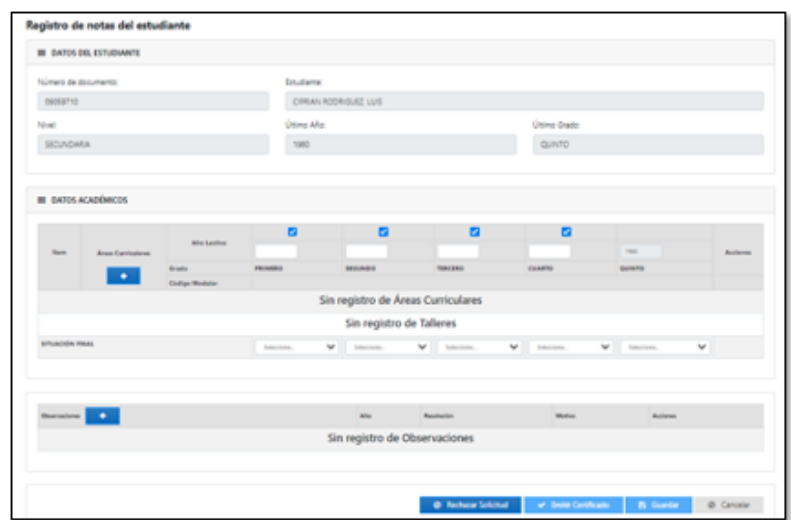

3.1. El usuario deberá ingresar a las áreas curriculares, seleccionando el ícono "Agregar área curricular" + , en donde deberá seleccionar "Área general" o "Talleres". Ver imagen.

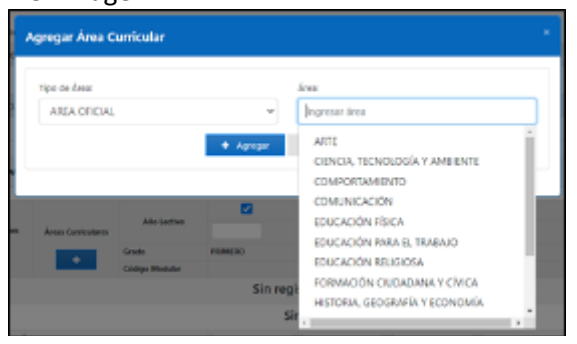

3.2. Por defecto, el sistema completará el último año de estudios del/de la estudiante, asumiendo que el/la estudiante cursó estudios en la IE del director que está completando los campos. Ver imagen.

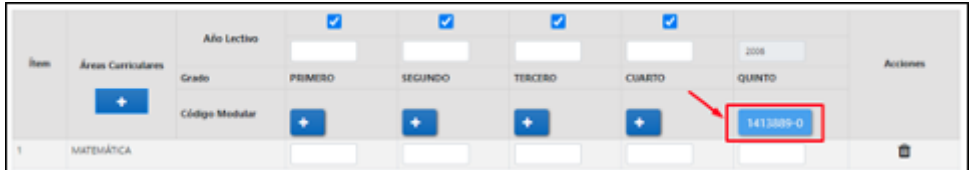

3.3. Acto seguido, el/la usuario/a deberá completar los códigos modulares faltantes. Para esto, seleccionará la opción "Agregar"  $\left| \cdot \right|$  y, con ello, el sistema mostrará una ventana emergente de búsqueda de institución educativa. Ver imagen.

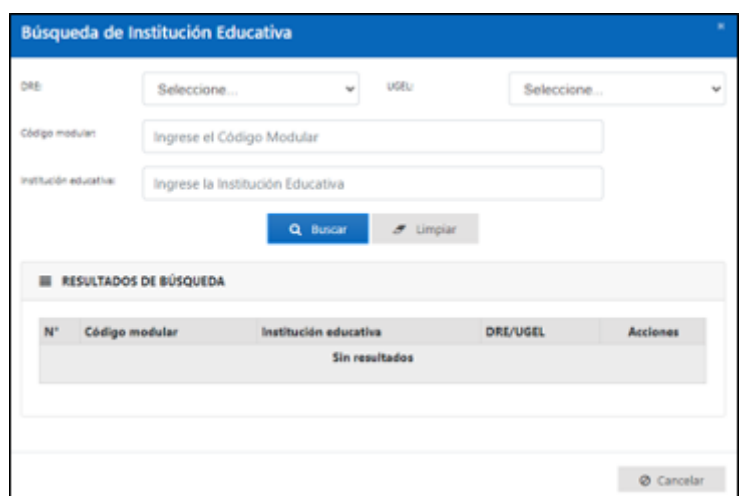

3.4. Luego de buscar la institución educativa, el/la usuario/a deberá ingresar el año lectivo, la nota y situación final. El sistema requerirá, como mínimo, el ingreso de cuatro (4) áreas curriculares para emitir un certificado de estudios. Ver imagen.

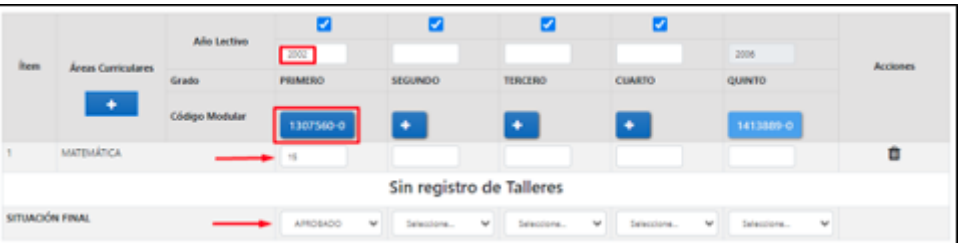

3.5. Si el/la usuario/a requiere asignar una observación, seleccionará la opción "Agregar" **†,** cada observación se listará en el contenedor "Observaciones". Ver imagen.

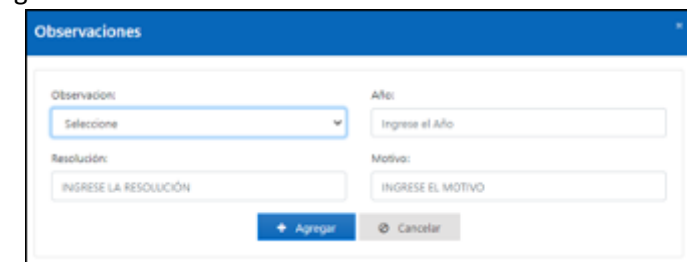

3.6. Dentro del registro de notas, el/la usuario/a tendrá cuatro (4) opciones para el certificado de estudios. Ver imagen.

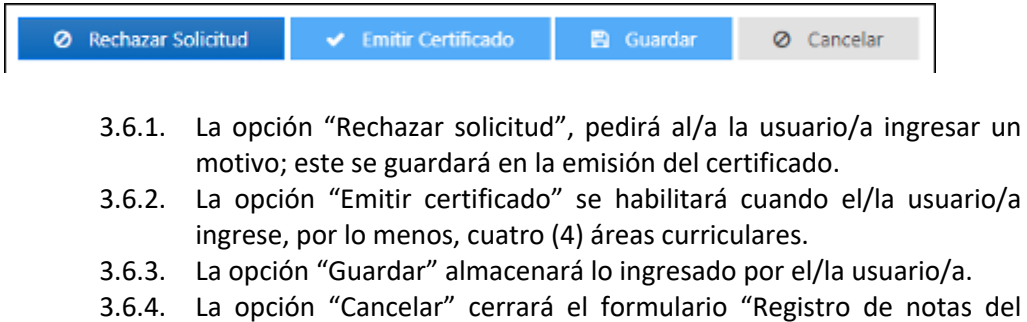

#### **E. Módulo 4. Certificados emitidos**

estudiante".

1. El/la usuario/a podrá buscar todos los certificados emitidos de su IE. Ver imagen.

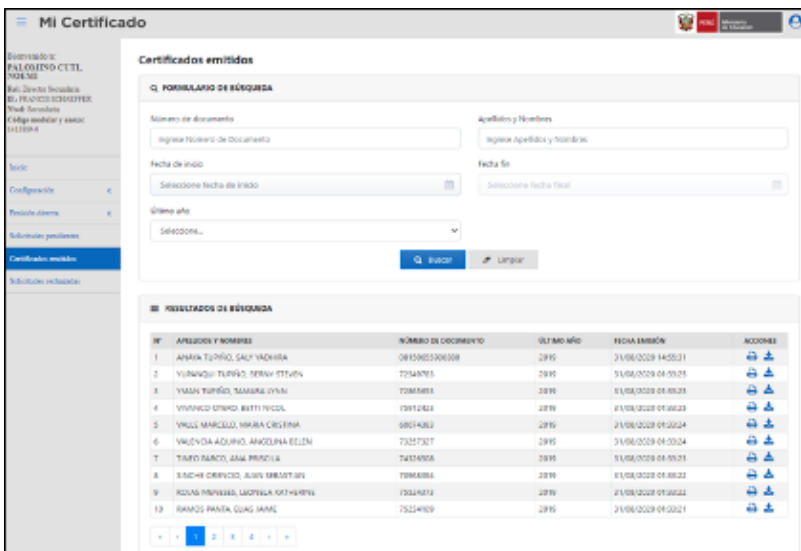

2. El/la usuario/a podrá visualizar los certificados y descargarlos. Ver imagen.

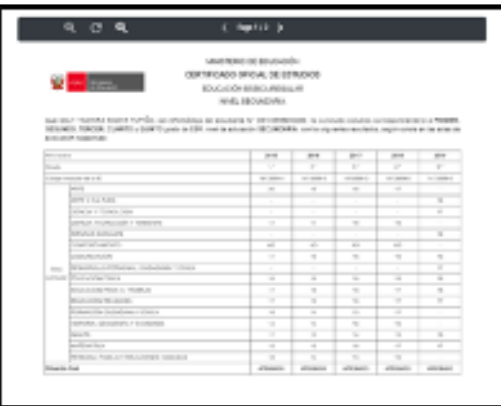

#### **F. Módulo 5. Solicitudes rechazadas**

1. El/la usuario/a podrá buscar solicitudes rechazadas. Ver imagen.

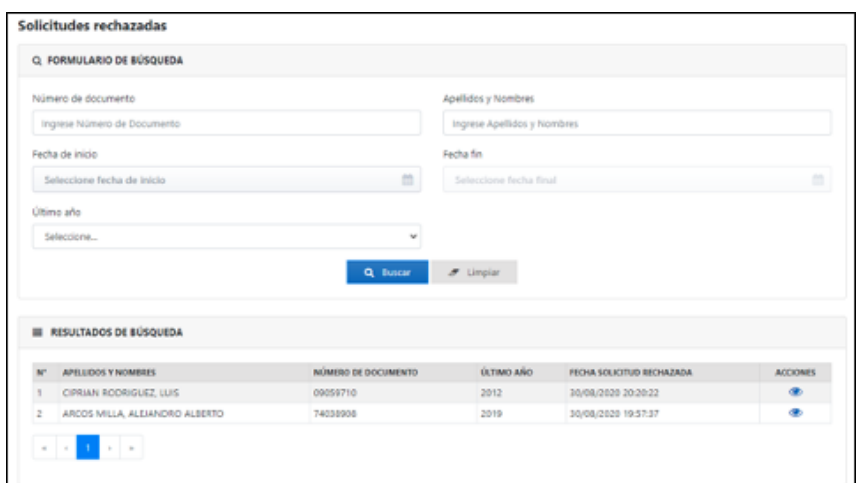

2. También, podrá observar cuál fue el motivo de rechazo de la solicitud.

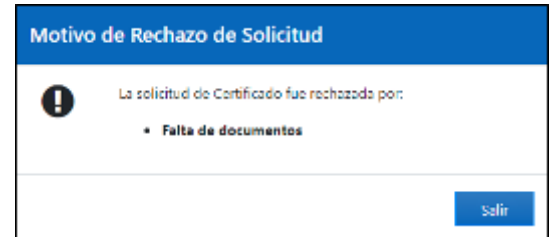

d. PROCEDIMIENTOS EXCEPCIONALES

#### ■ **Deshabilitación del CE**

La deshabilitación ocurre mediante la solicitud o aprobación de la DIGC. Inmediatamente, la OTIC procede a deshabilitar el CE emitido a través del módulo: se elimina de la base de datos, inhabilitando la opción de verificación (el código QR y de verificación dejan de ser válidos).

#### **Casos en los que puede ocurrir**

La deshabilitación del CE puede ocurrir en casos específicos: cuando la información que contiene el CE se encuentra en un proceso de fiscalización o verificación; o cuando, después de su verificación, se ha determinado que la información ingresada al sistema no es legítima o no se ha ingresado correctamente.

#### ■ **Duplicado del certificado de estudios**

Los CE podrán entregarse en una o más copias, mediante la descarga del documento y su posterior envío digital o impresión en más de una copia. Si se solicita el documento firmado, cada documento deberá tener la firma física necesaria por parte del directivo. No será obligatorio emitir más de una vez el documento. Con una sola emisión y más de una impresión, será suficiente.

#### **Casos en los que puede ocurrir**

Se puede entregar duplicados del CE cuando el interesado titular de los datos (estudiante mayor de edad o su apoderado/a) lo solicite.

#### e. RESPONSABILIDADES

- **II. EE.**
	- **1. Director/a de IE**
		- Responsable del uso exclusivo y el cuidado de las credenciales de acceso al Siagie.
		- Ingresar al módulo "Mi certificado" en la plataforma del Siagie para generar los CE solicitados por los/las estudiantes, firmarlos, sellarlos, y entregárselos.
		- Habilitar o asignar roles al personal administrativo.
		- De corresponder, ingresar información fidedigna de la evaluación del/de la estudiante, según las actas de evaluación.
		- Verificar que la información ingresada y el uso del módulo sea el correcto.
		- En caso de errores en los procesos de solicitud del CE, en los cuales se indique problemas referentes a actas y nóminas, o registro de los datos del/de la apoderado/a, el director/a deberá atender las solicitudes de revisión y regularización presentadas por las/los ciudadanos/as.

Es responsabilidad de la IE asegurarse de contar con un archivo con las actas de evaluación correspondientes a años pasados para permitir la emisión del CE, en función a la información que estas presentan.

#### **2. Personal administrativo de la IE (si lo hubiera)**

- Uso exclusivo y cuidado de las credenciales de acceso al Siagie.
- Recibir las solicitudes de emisión del CE de los/las estudiantes. Si el/la director/a de II. EE. lo habilita en la plataforma, el personal administrativo podrá ingresar al módulo "Mi certificado" en la plataforma Siagie y completar la información de los CE solicitados por los/las estudiantes.

#### ■ **UGEL**

La UGEL será responsable de fiscalizar, según las funciones establecidas en la normativa vigente, el correcto uso de los medios de información por parte de las II. EE., así como del módulo de emisión del CE en el Siagie, en caso se presente una denuncia o se identifique una irregularidad. En caso que la IE no cuente con las actas de evaluación requeridas para la emisión de un CE, la UGEL facilitará las actas correspondientes, que se encuentren guardadas en su archivo.

#### **1. Especialista Siagie**

Informar a los directivos de II. EE. sobre la nueva modalidad de emisión del CE, así como capacitarlos y asesorarlos; también, promover su uso en los casos que corresponda. Guiar el uso del Siagie, haciéndoles llegar manuales de usuario y comunicar actualizaciones.

#### **2. Especialista de actas**

Informar a los directivos de II. EE. sobre la nueva modalidad del CE. Capacitarlos, asesorarlos y promover su uso en los casos que corresponda. En caso de solicitudes de emisión de CE de II. EE. clausuradas, emitir el CE correspondiente.

#### ■ **Ministerio de Educación**

#### **1. Dirección de Gestión Escolar (DIGE)**

Gestionar el proyecto "Mi certificado".

#### **2. Unidad de estadística (UE)**

Asegurar la integridad de la información que contiene el Siagie, ya que es la fuente de información para el módulo de emisión del CE.

#### **3. Oficina de Tecnologías de la Información y Comunicación (OTIC)**

Ejecución de búsquedas en la base de datos correspondiente al módulo, ante alertas generadas por las instancias de gestión descentralizada.

#### **4. Oficina de Atención al Ciudadano y Gestión Documental (Oaciged)**

En caso de solicitudes de emisión de CE, de estudios previos al año 1985, emitir el CE correspondiente.

En caso de solicitudes de atención y orientación respecto a los procedimientos para la solicitud del CE, la Oaciged está a cargo de la atención mediante el correo **orientacionciudadano@minedu.gob.pe.**

#### **5. PREGUNTAS FRECUENTES SOBRE EL CE**

#### **a. Información general del CE**

#### **1. ¿Qué diferencias existe entre la CLA y el CE?**

Depende del año en que se estudió y del uso. La CLA la emite el/la apoderado/a; y el CE, el director/a. El CE es requisito para acceder al ciclo técnico de un Centro de Educación Técnico-Productiva, a Institutos de Educación Superior, a estudios en el extranjero, a las Fuerzas Armadas, y podrá establecerse como requisito para traslados entre II. EE. privadas. Para todos los demás casos, en que se necesite acreditar la trayectoria educativa, podrá usarse la Constancia de Logros de Aprendizaje.

**2. ¿Desde qué año están disponibles los registros en el certificado de estudios?** Desde cualquier año, para todo estudiante del SEP.

- **3. ¿Cuál es la norma que indica que ya no es necesaria la visación ?** La RV N.° 094-2020
- **4. ¿Cuál es el enlace de emisión de certificado ?** La emisión se realizará a través del módulo del Siagie.
- **5. Algunas universidades exigen certificado de estudios visados, ¿estas instituciones ya han sido comunicadas que no se visará dicho documento?**  Desde DAGED se ha emitido oficios aclarando este punto con las universidades.

### **b. Cobros / Deudas**

**6. Si en el reglamento de una IE está estipulado el pago por certificados, ¿se podrá seguir cobrando por el CE?**

Las II. EE. públicas solo pueden cobrar por la segunda emisión del CE. La primera emisión deberá ser gratuita, según la Ley General de Educación y su reglamento. La segunda emisión podrá tener un costo si se estipula en el RI.

- **7. ¿Las II. EE. públicas también cobran por el CE o solo las privadas?** La segunda emisión del CE podrá tener un costo determinado en el reglamento interno de cada IE. Si no se establece en el RI, no podrá cobrarse por su emisión.
- **8. ¿Se puede condicionar la emisión del certificado de estudios al pago de deudas?** Si se trata de una IE privada, sí. Las II. EE. públicas no podrán retener el CE bajo ninguna circunstancia.

# **c. Contenido del CE**

**9. ¿La información sobre los primeros puestos de promoción o premios de excelencia aparecerá en los certificados de estudios?**

Sí, esta información se podrá ingresar como comentario u observación al momento de emitir el CE. Cuando esta información se calcule, automáticamente en el Siagie, aparecerá también precargada.

**10. ¿Se van a registrar las pruebas de ubicación, convalidaciones y revalidaciones en el CE?** 

Sí. La información ya está cargada en el Siagie. Caso contrario, se podrá incluir en el sistema como observación.

**11. ¿Desde qué año de trayectoria de la educación básica refleja el certificado de estudios?** Desde cualquier año.

#### **d. Disponibilidad y acceso al CE**

**12. ¿El nuevo formato del CE también está disponible para educación inicial y primaria?** Sí. Para todos los niveles y modalidades.

**13. ¿Qué pasa con los/las estudiantes de zonas altoandinas donde no hay impresoras ni internet?**

Todas las II. EE., a nivel nacional, utilizan el Siagie de manera obligatoria; de igual forma, utilizarán el módulo.

**14. ¿El CE es para estudiantes cuya trayectoria es antes del 2013?**

Si, los/las estudiantes con trayectoria previa al 2013 deberán emitir el CE si quieren un documento que les permita verificar su trayectoria educativa.

- **15. ¿Desde qué año está disponible la información en el certificado de estudios?** Desde el 2013. Para años anteriores la emisión se hará con la información que el/la director/a registre en el sistema.
- 16. **¿Si la IE no tiene internet, ¿se volverá a la emisión de certificado en forma antigua?** No. De igual manera que en el caso del Siagie, su uso y registro es obligatorio, independientemente de la accesibilidad de internet en la IE.
- **17. ¿Cómo harán los CEBA para emitir CE desde Siagie?**

El personal directivo de EBA tiene credenciales de acceso al Siagie, deberán usar estas credenciales para acceder al módulo.

**18. En caso de estudiantes extranjeros, ¿se podrán emitir certificados por parte de las II. EE.?**

Sí. Se puede emitir el CE de toda aquella persona que haya estudiado en el sistema educativo peruano.

**19. ¿Qué pasaría con los/las estudiantes que figuran en el sistema del Siagie con el código de estudiante?**

Se emite el certificado de estudios con el código de estudiante.

#### **e. Procesos del CE**

**20. ¿En qué casos el/la director/a tiene que ingresar las notas en el módulo?**

En los casos donde la información del/de la estudiante no se encuentre registrada en el Siagie.

**21. ¿El proceso de generación del CE lo realiza el padre o la madre, y la IE lo aprueba? ¿Quién valida las notas manuales?**

El CE lo emite el/la directora/a de la IE, a través del Siagie. El padre o la madre puede registrar su solicitud de emisión con la IE, pero quien emitirá el CE será el/la directora/a. Las notas (antes del 2013, para EBR), deberán ingresarse al sistema, de acuerdo con las actas de evaluación en físico. El registro y la legitimidad de dicha información es su responsabilidad.

#### **22. ¿El certificado solo puede ser emitido por la IE?**

Sí, excepto en los casos en que la IE se encuentre clausurada (lo emite la UGEL) o corresponde a una persona que estudió antes de 1985 (se tendría que solicitar el CE a través de Oaciged).

#### **23. ¿Los/las apoderados/as solicitan el certificado de estudios por el sistema?**

Existe la opción de solicitar el CE, a través de un portal web, pero solo si la IE habilita la solicitud en línea (deberá contar con los recursos de personal y de infraestructura para asegurar la atención en línea). En caso contrario, la solicitud se hará directamente a la IE por el medio que consideren apropiado.

#### **24. ¿Cómo harán los/las apoderados/as la solicitud de certificados?**

Los padres o las madres o apoderados/as se deberán de comunicar con la IE, a través de los medios que esta establezca, para que registre la solicitud en el sistema. Con ello, la solicitud se recibe y se atiende inmediatamente o en los plazos establecidos por la IE.

**25. La emisión de certificados de años anteriores al 2013, donde no hay notas del Siagie, ¿qué proceso se seguirá?**

Se deberá realizar a través del mismo módulo del Siagie, pero ingresando la información al sistema, según lo registrado en las actas.

**26. ¿Hay una fecha límite para actualizar en el sistema las notas de las actas físicas?** Se ingresará la información conforme se soliciten los CE.

#### **27. Al momento de imprimir, ¿quién visará el CE?**

El CE en físico deberá tener la firma y sello del/de la director/a de la IE para que sea válido. El nuevo formato no necesita ser visado por la UGEL, según la normativa actual.

**28. ¿Cuál es el procedimiento para estudiantes que cursaron la secundaria en más de una II. EE.?**

Es el mismo procedimiento. El sistema permite colocar distintos códigos modulares para cada año.

- **29. ¿Dónde obtiene el CE el/la estudiante que estuvo en varias II. EE.?** En la última IE donde estudió.
- **30. ¿Qué pasa cuando el/la estudiante en algunos de los grados se exoneró de un curso?** Aparecerá en el CE como exonerado.
- **31. En el caso de estudiantes que hayan cambiado de nombre o apellido después de haber concluido sus estudios, ¿se puede rectificar actas?** Este procedimiento no cambia.

**32. El padre o la madre de familia o apoderado/a que haya solicitado el CE, ¿deberá recogerlo en la IE?**

Solo si es que el CE se solicitó con firma en físico. En ese caso, el documento se entregará en físico, ya que deberá tener la firma y el sello del/de la director/a.

- **33. Para los CE de los/as egresados/as antes de 1985, ¿en qué oficina se emiten?** La Oaciged emite los CE correspondientes a años anteriores a 1985. La oficina se encuentra en la sede del Minedu en Lima (Calle del Comercio 193, San Borja).
- **34. ¿Cómo sabe el/la directora/a las notas si el/la estudiante estudió en otra II. EE.?** A través del certificado de estudios de la IE previa.
- **35. ¿Qué pasaría si la IE no cuenta con las actas de evaluación que no están en el Siagie? ¿Se tiene que solicitar a la UGEL y brindarles estas actas?**

Las II. EE. deben tener las actas de evaluación en su archivo.

**36. ¿Se puede modificar una vez guardada la información?**

Sí, las solicitudes pendientes de emisión pueden ser modificadas hasta antes de la emisión del certificado. Si por algún motivo el/la directora/a tuviera que modificar la información de un certificado emitido deberá generar una nueva solicitud y volver a emitirla, teniendo en cuenta que el certificado anterior ya emitido no se elimina ni se modifica y quedará almacenado en la base de datos del ministerio.

- **37. Para los/las estudiantes que concluyeron en años anteriores y los nombres de las áreas curriculares no son iguales a los actuales, ¿se podrá modificar el nombre del área ?** Sí, el sistema cuenta con la opción de crear áreas curriculares y talleres para los años en los que no correspondan las áreas del DCN 2009 y CN 2017.
- **38. Los/las estudiantes que han concluido en una IE con códigos modulares inactivos, ¿también se podrán agregar estos códigos?** Sí.
- **39. Si se solicita el certificado con firma, el/la directora/a podrá usar firma digital?** Si el/la director/a cuenta con firma digital verificada, sí; pero, actualmente, el Minedu no ha generado firmas digitales oficiales, por lo que la firma deberá ser física.
- **40. Si la UGEL emite el CE porque la IE ya no funciona, ¿en ese caso sí se visa el CE?** No. Este nuevo formato no se visará.
- **41. ¿Por qué se debe ingresar notas si en el Siagie ya están registradas?** La información se registra automáticamente si está en el Siagie. Caso contrario, se deberá ingresar la información.
- **42. ¿Cómo hará un personal administrativo que no tiene acceso al Siagie para la emisión de los certificados?**

El/la director/a debe asignar roles y responsabilidades en el módulo del SIAGIE.

#### **f. Rol de la UGEL**

- **43. ¿Quién emite el CE cuando la IE dejó de funcionar?** La UGEL emite el CE, en los casos que la IE está clausurada y sea un año posterior a 1985.
- **44. ¿Será necesario el visado de la UGEL para los CE?** La UGEL ya no visa los CE, según la RV N.° 094-2020.
- **45. ¿Las emisiones de certificados de IE clausuradas son funciones de la oficina de actas y certificados o de los especialistas del Siagie?**

La asignación de roles lo establecidas por cada UGEL de manera autónoma.

- **46. Los/as usuarios/as que cuentan con certificados emitidos con anterioridad (en formato amarillo) y solicitan visarlo en la UGEL, ¿podrán hacerlo?** Si fueron emitidos con la normativa previa (RV N.° 025-209), se podrá visar en los casos especificados en tal normativa.
- **47. ¿Se brindará acceso al Siagie a los/las especialistas de actas y certificados para que puedan ingresar al módulo, registrar las notas y emitir el CE?** La asignación de roles lo establece cada UGEL de manera autónoma.
- **48. ¿Qué papel cumple la UGEL para el control de ingreso de notas en los CE de años que no hay información en el Siagie?**

Si se identifican irregularidades en el sistema, en una IE de su jurisdicción, será responsabilidad de la UGEL fiscalizar lo ocurrido.

- **49. ¿Quién emite las credenciales del Siagie a los/las directores/as?** Debe comunicarse con el especialista SIAGIE de la UGEL.
- **50. ¿Las nuevas solicitudes de visación de CE que están llegando a las UGEL ya no deben ser atendidas? Si es así, ¿desde cuándo?** Los CE que se hayan atendido antes de que la RV N.° 094-2020 entre en vigencia podrán

#### **g. Seguridad**

visarse.

- **51. ¿Cómo controlar el ingreso de notas por parte del/de la directora/a en años que no está en el Siagie? ¿Qué sucede si las notas ingresadas son adulteradas por el director?** Todo registro realizado por los/las directores/as queda en el sistema, y está sujeto a verificación. Si se identificaran irregularidades en alguna IE, se podrá reportar a la UGEL de la jurisdicción.
- **52. ¿Para los traslados entre II. EE. no es necesario los CE?**

Entre las II. EE. públicas, no. En el caso de II. EE. privadas, lo pueden contemplar en su reglamento interno.

#### **h. Vigencia del CE**

#### **53. ¿Los certificados amarillos visados ya no tienen validez?**

Los CE nunca han tenido un periodo de validez o periodo de vigencia. En ese sentido, los certificados de estudio ya emitidos en el formato de papel amarillo seguirán teniendo validez. A partir de ahora, los CE se emitirán a través del nuevo módulo en el Siagie.

**54. ¿Qué sucede si los/las postulantes presentan el certificado con el formato antiguo (papel amarillo)? ¿Es necesario que tengan el nuevo formato?**

No. Si el CE ya fue emitido, no es necesario volver a solicitarlo.

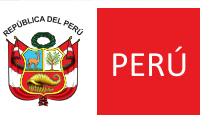

Ministerio<br>de Educación

Calle Del Comercio 193, San Borja Lima, Perú Teléfono: (511) 615-5800 www.gob.pe/minedu